# **How do I allow a student to retake a test or quiz?**

If a student has completed all of their available submissions to an assessment, you can allow them to retake it.

### **Go to Tests & Quizzes.**

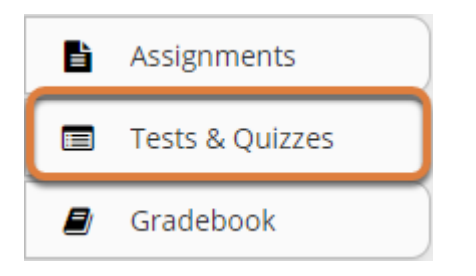

Select **Tests & Quizzes** from the tool menu in your site.

# **Select the Published Copies tab.**

#### **Assessment List**

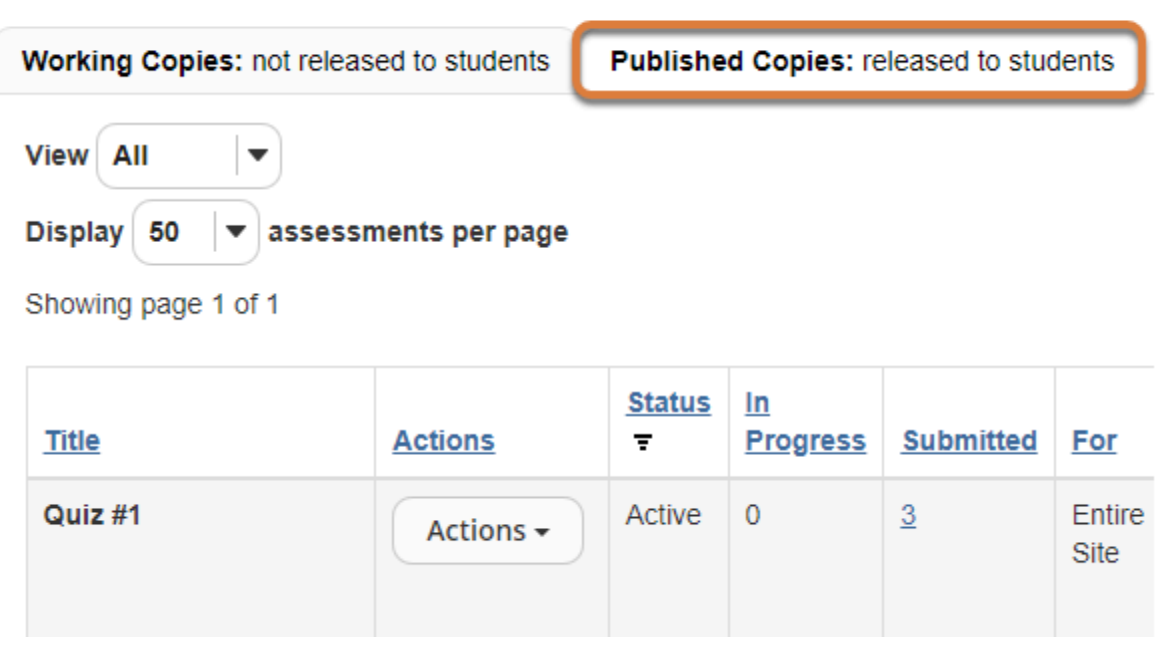

Select the **Published Copies** tab to view assessments that have been released to students in your site.

### **Go to the assessment submissions.**

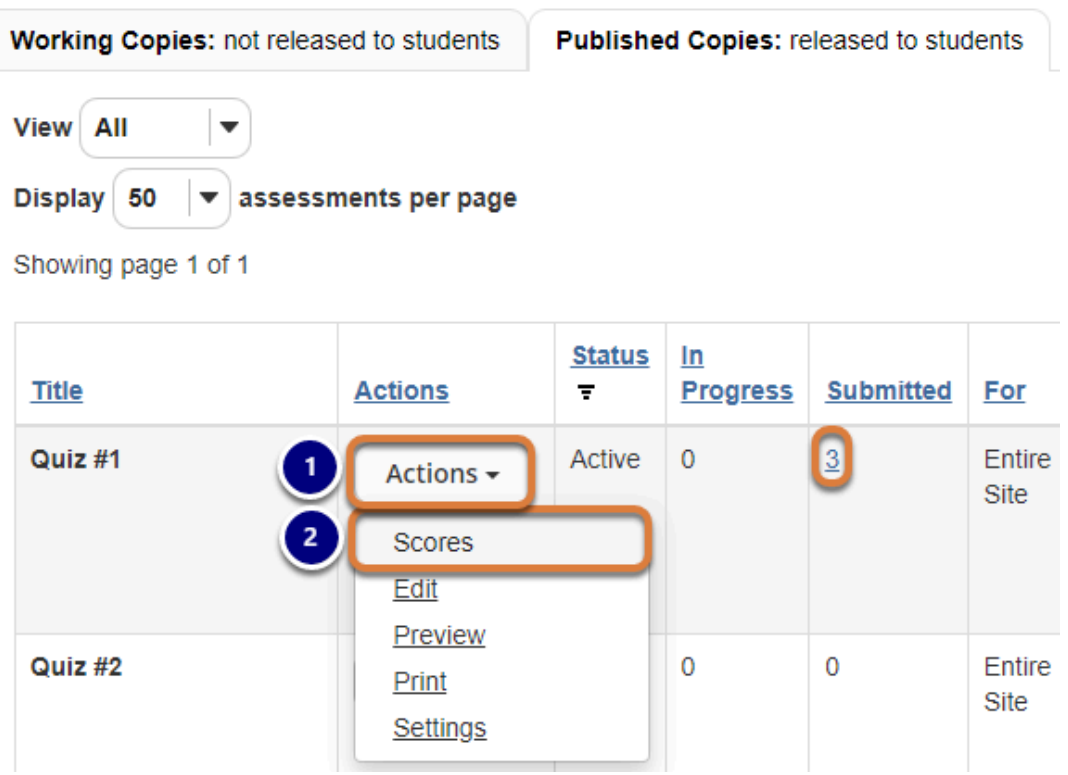

- 1. Select the **Actions** menu for the assessment.
- 2. Select **Scores**.

Alternatively, you may select the **number of student submissions**, e.g., **3**, in the *Submitted*  column to view the submissions.

# **Select the Submission Status tab.**

#### Total Scores: Quiz #1

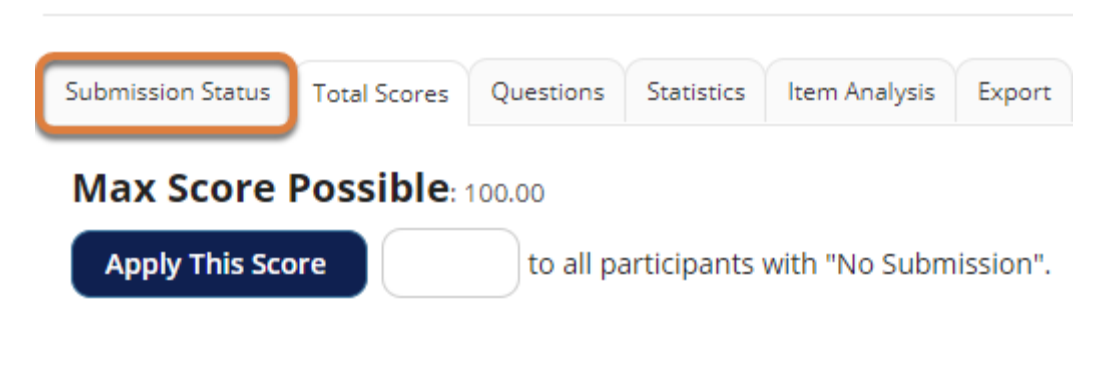

# **Under the student's name, select Allow retake.**

#### **Submission Status: Quiz #1**

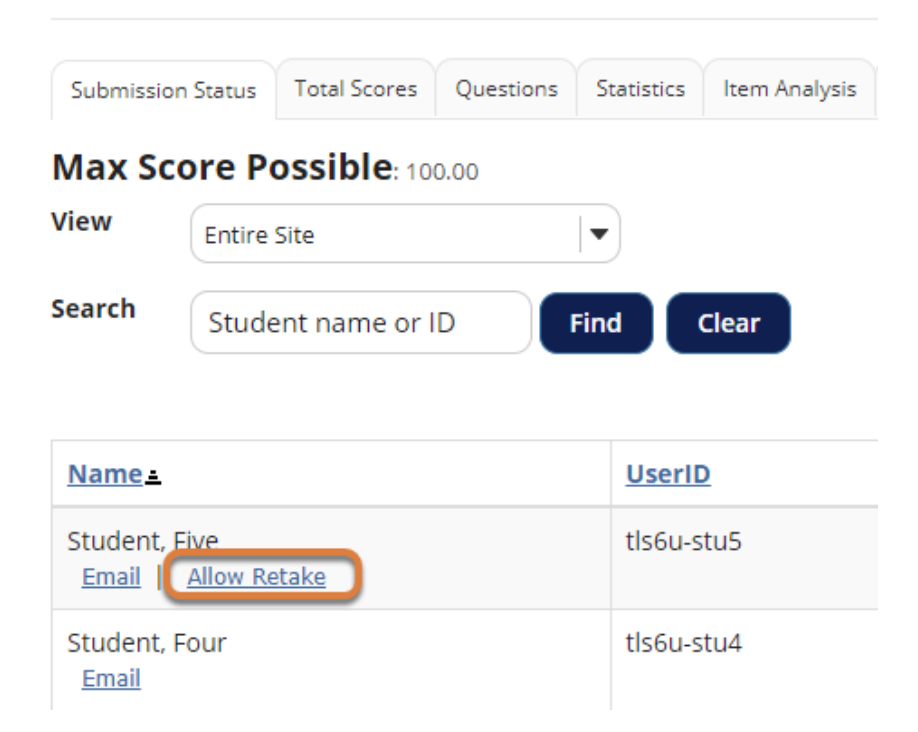

The list of students will display. Under the name of the student who needs to retake the assessment, select **Allow Retake**.

#### **Note:**

- If a student has an incomplete submission with time available on it, they can continue taking the assessment. The instructor will not have the option to **Allow Retake** for that student.
- Allowing a retake gives the student a new, blank copy of the assessment to take.

### **Confirm allowing the retake.**

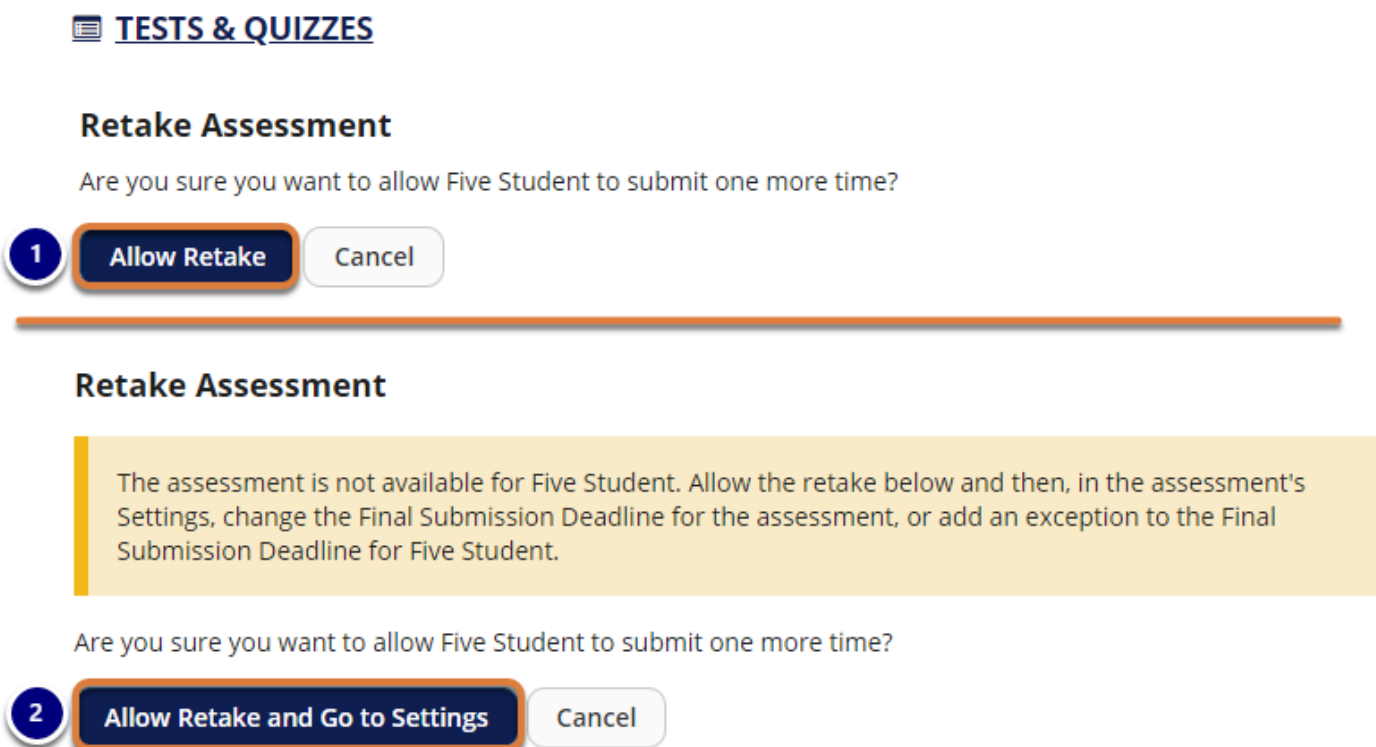

The information that displays on the *Retake Assessment* page depends on the **Final Submission Deadline** for the assessment or the student, if an exception was made to accommodate a different deadline for that student.

- 1. If the deadline is in the future, select **Allow Retake** to confirm.
- 2. If the deadline is in the past, you will be warned that the assessment is not available for the student. Select **Allow Retake and Go to Settings**. After selecting this button, you be taken automatically to the *Settings* page to [add an exception to the availability dates](https://collab-help.its.virginia.edu/m/assessments/l/620044-how-do-i-give-specific-students-different-date-or-time-settings-on-an-assessment) for the student.

# **View Submission Status.**

#### **Submission Status: Quiz #1**

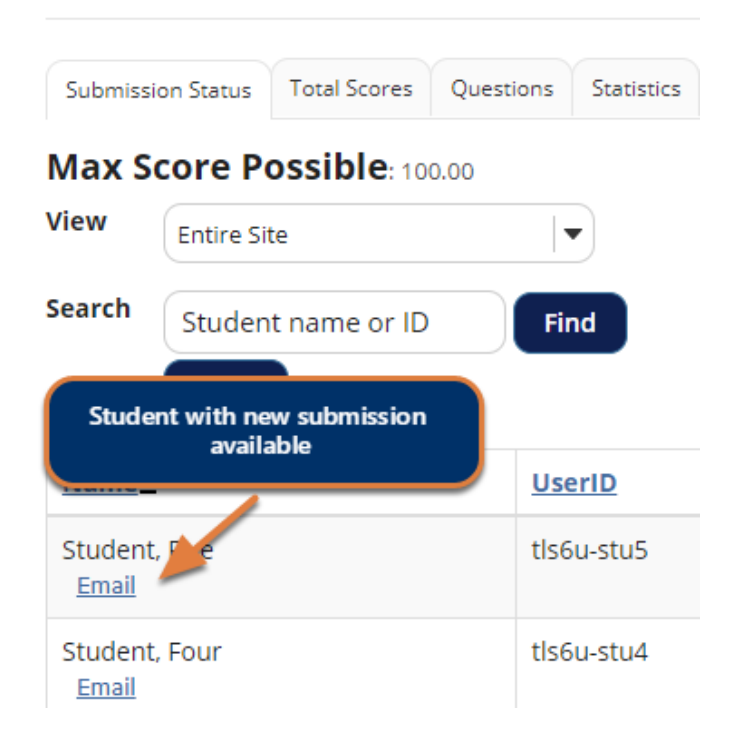

You will be returned to the *Submission Status* page, where the student will no longer have the **Allow Retake** link underneath their name. The student can now retake the assessment.

 **Note:** If you were prompted to **Allow Retake and Go to Settings** on the *Retake Assessment* page, you will instead be taken to the *Settings* page.